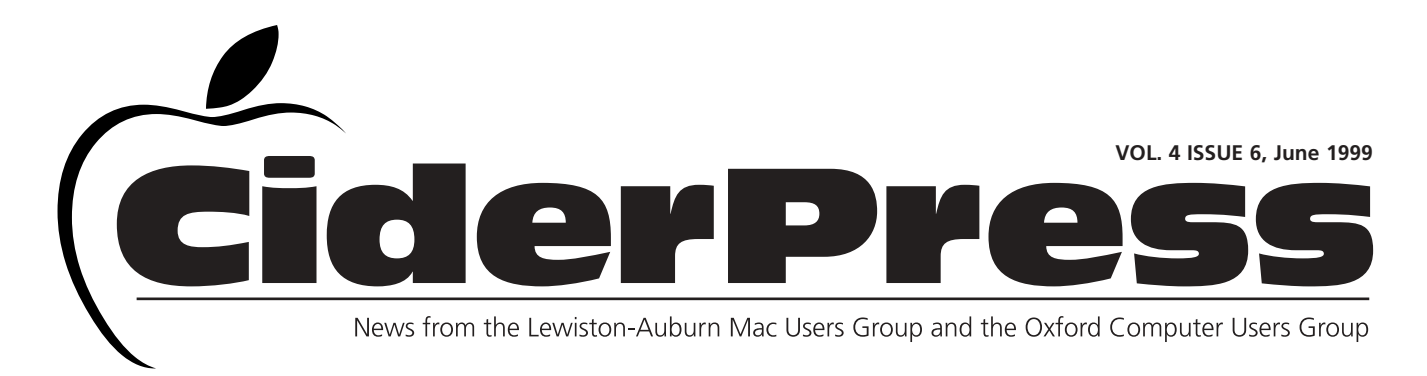

# iMac, Therefore I Am

### **An Internet Primer**

**Calender & Officers**

**Entering 2000 Dates**

**PhotoDeluxe 4.0**

**Jeff's Favorites**

**Canvas 6**

**2**

**3**

**4**

**5**

**6**

**7**

**8**

**Goodbye**

**Baita's Bits**

by Jeffrye Glenn Tveraas I have a favorite analogy for what the internet represents to all of us; the internet is the entire world's library, an interactive dynamic repository of vast quantities of information that exists only a few mouse clicks away… OK, I heard that. You know, that collective sigh which means "what the heck is he talking about and what does it mean to me?" Relax, I'll do my best to make this as easy to swallow as a pint of ice cream.

Are you curious about anything? Anything at all - entertainment, history, genealogy, technology, cultures, religions, shopping, politics. It's all there for you to seek out at your convenience. Aside from whatever fee you might have to pay for access, it's free, at least for the time being. Oh yes, there's one other thing - the computer. There is something called Web TV but it's awfully limited kinda like an Etch-a-Sketch is to an

artist. In order to be able to access and use all that the web has to offer you need a computer system.

I use a Macintosh. Why? Because I love being ostracized at parties…only kidding (sort of). It's really because I get it. If you try it you just might "get it" too. You know, that feeling like finding a movie or CD that

really clicks with you despite whatever the "experts" tell you about whatever is popular this week. My Mac is a genuine pleasure to use and 98% of all the Mac users I've ever known feel the same way. In my experience WinTel PC users feel they "have" to use them but Mac users "want" to use them. A broad generalization to be sure but as such things go it's the way things seem to be.

With a 333Mhz G3-powered iMac (really fast!) now available for \$1199 (an all-inone system that easily outperforms 400+Mhz Pentium III computers and is seriously easy to set up and use), it bears serious investigation by anyone who is looking for a great home or small office computer. Don't just take my word for it. If you take the time to really investigate your alternatives you will understand why the iMac has been the single largest selling computer ever! All you need to add is a printer, everything else is included. Ever since we got our strawberry-flavored iMac a couple of months ago my three teenage stepdaughters and my wife constantly battle for time on it while our older (and admittedly slower) Gateway PC gathers dust in the corner. It's a good thing I have my own G3 Mac otherwise there would really be trouble. But now they "get it". It really is easier to understand and use and it does everything a computer gets asked to do, and looks darn good doing it too.

OK, I'll get down from my soapbox now. Back to the internet, or as it's commonly referred to, "the web". Although web *Continued on page 6*

## **Officers**

Skip Lalemand President slalemand@exploremaine.com 784-0098

Jeff Tveraas Vice President, Technical Advisor jeffty@yahoo.com

Ted Moreau Treasurer tfmoreau@cybertours.com 784-0098

David Bergeron Membership davnic@exploremaine.com 784-0513

Nicole Laverdiere Editor davnic@exploremaine.com 784-0513

Ron Cormier Webmaster, Librarian rdcorms@exploremaine.com 784-2697

Mike Baita Appleworks SIG **Director** gabaita@exploremaine.com 783-8724

David Rowe Oxford Coordinator, Technical Advisor daverowe@megalink.net 743-1680

-------------------------------- One year's membership in LA MUG is \$20 per person. Other family members... a spouse, son or daughter... may attend the meetings, as long as facilities can accommodate us, but only one person gets the newsletter. Checks should be made out to LA MUG and sent to:

> Ted Moreau LA MUG Treasurer 34 Martha Ave. Lewiston, ME 04240

To submit articles please e-mail them as text files to davnic@exploremaine.com by the third Tuesday of the month. For more info or if you are without e-mail please contact me at 784-0513. Thank You, Nicole Laverdiere

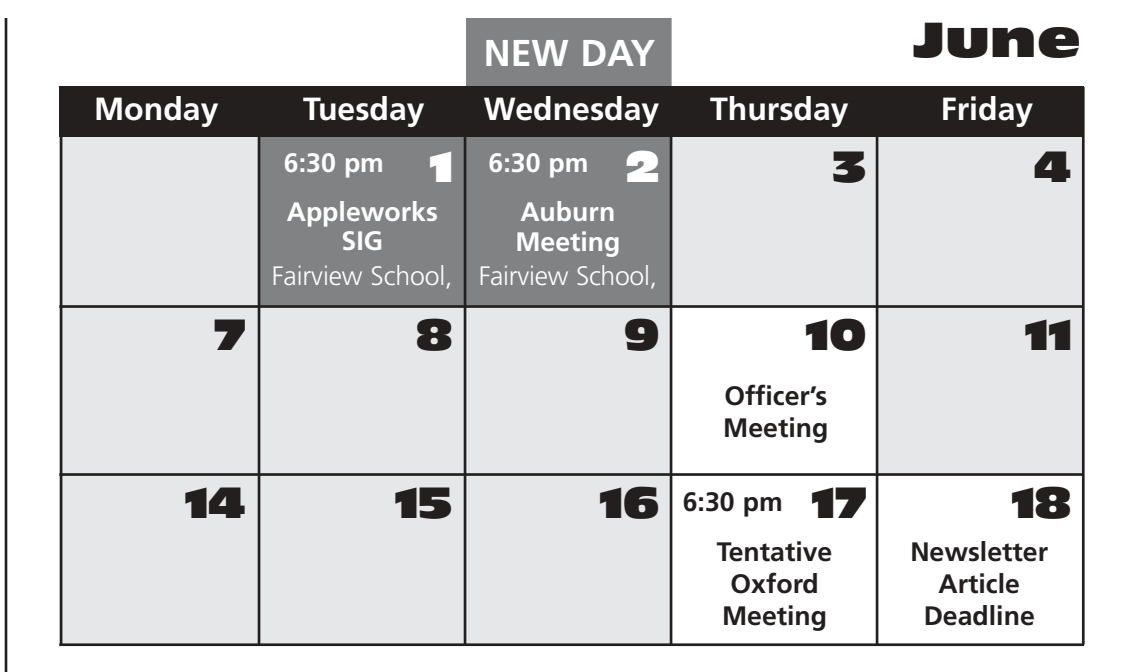

# Events

### **This Month in Auburn:**

Lisa Giguere will share her experiences with BBedit, a text editing tool for the web.

**July:** Beth Francis compares and contrasts QuarkXPress and PageMaker.

**August:** "Show 'n Tell" Bring in your favorite game or shareware and give us a little demo.

Each meeting includes a Question and Answer period, don't forget to bring in your question slip from your newsletter.

### **Special note for July:**

July's meeting is the Tuesday after the holiday weekend. If a majority of members are not able to attend, the meeting may be postponed. Contact Skip and let him know your preferences.

# Meeting Day

In order to utilize the hands-on atmosphere of the computer room, (Auburn) LA MUG will be meeting on the first Wednesday of the month beginning in June. And the Appleworks SIG will be meeting on the first Tuesday of the month beginning in June.

Due to a lack of facilities the AppleWorks SIG scheduled for May was cancelled. We are sorry for any inconvenience this may have caused.

### Bad E-mail Addresses

georemy@ime.net llml459@ime.net p.elias@genie.com rosptbec@gwi.net RERSINC@aol.com smbaita@aol.com bush\_leaguer@hotmail.com gary-r-cummings@onfla.com pickles@auburn.maine.com rbucha8670@aol.com *Please e-mail Skip to update your address, Thank You.*

Paper and Printing for this newsletter was donated by:

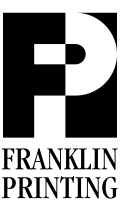

Routes 2 & 4 Farmington, ME 04938 Tel: 207-778-4801 Fax: 207-778-2969 fp@somtel.com

## AppleWorks/ClarisWorks: Entering Dates Beyond Year 1999

From Mike Baita This article discusses the steps to enter Year 2000 and beyond dates in ClarisWorks 4.0 and AppleWorks.

Dates through the year 9999 can be entered into spreadsheet cells and database date fields, and used in calculations. All previously created documents will maintain the dates that were entered, as they were entered.

#### *When creating new documents using the Mac OS version of ClarisWorks:*

Prior to the year 2000, the Mac OS version of ClarisWorks will recognize two-digit years as follows:

Years 11 - 99 will be recognized as being 1911 - 1999 respectively.

Years 00 - 10 will be recognized as being in the 21st century (2000 - 2010).

For dates in the 21st century after 2010, it will be necessary to use four-digit dates throughout a file (see below).

Beginning in the year 2000: Two-digit years (mm/dd/yy) can be used as follows:

Years 91 - 99 will be recognized as being 1991 - 1999, respectively.

Years 00 - 90 will be recognized as being in the 21st century.

For dates in the 20th century prior to 1991, it will be necessary to use four digit dates throughout a file (see next).

### **Check our web site and the User Group Network.**

**nceexpo.com user-groups.com** Beginning in the year 2011: All two digit years will be recognized as being in the 21st century. For dates in the 20th century, it will be necessary to uses four digit dates. To have the Mac OS version of ClarisWorks recognize dates other than those described above, it is necessary to use the "Date & Time" Control Panel to set the date format to "Show Century" and enter ALL dates in the four-digit year (mm/dd/yy).

Note: If you make changes to the Date and Time Control Panel you must relaunch ClarisWorks for those changes to take effect.

### *When creating new documents using the Windows version of ClarisWorks:*

ClarisWorks 4.0 for Windows and ClarisWorks 5.0 for Windows recognizes two-digit dates from 00 through 10 as occurring in the 21st century, and two digit dates from 11 through 99 as occurring in the 20th century.

To have ClarisWorks properly recognize other dates in the 20th or 21st century, it is necessary to change the Regional Setting (Windows 95 or NT) Control Panel to a date style that includes all four digits of the year such as "m/d/yyyy", and to enter all dates in the file using the fourdigit year (2/1/2007).

Note: If you make any changes to the Regional Setting Control Panel you must relaunch ClarisWorks for those changes to take effect.

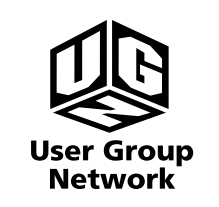

## Classified

#### **For Sale: HP DeskWriter 660c Color Ink-Jet Printer**

600dpi, local talk ready. Best offer. For more info call: Dave Bergeron at 784-0513 or email at: davnic@exploremaine.com

#### **Make an offer for any or all of this:**

• Macintosh LC with some software loaded on system, 480MB HD, 12" Monitor

- Apple ImageWriter II Printer
- Macintosh Performa 638CD with some software loaded on system, 15" Monitor, 20MB's, 340MB HD, CD ROM, Quicktel Xeba Modem
- Personal LaserWriter Printer

For more information call: Richard Murrell at 225-5998 or email: dikitawa@aol.com

> **Remember... Members get free "non-commercial" classifieds!**

**Just email them to the editor by the third Tuesday of the month.**

## **Review PhotoDeluxe 2.0**

**Reviewed by:** Ron Cormier on a Mac Performa 6115, MacOS 8.1, 72MB of RAM, 2 gig hard drive. **Company:** Adobe Systems Inc. www.adobe.com

**Requirements:** A 68040 or PowerPC processor, MacOS 7.1 or later, minimum 16MB of RAM, 45MB of hard drive for installation and 40MB for temporary working files, CD-ROM Drive and color monitor with support for 256 colors.

Adobe PhotoDeluxe is made by the people who make Photoshop, Illustrator and PageMaker. PhotoDeluxe is built on the power of Photoshop, which is the main standard for enhancing and adding special effects to images. With PhotoDeluxe you can make greeting cards and calendars with your own photos. It also comes with some

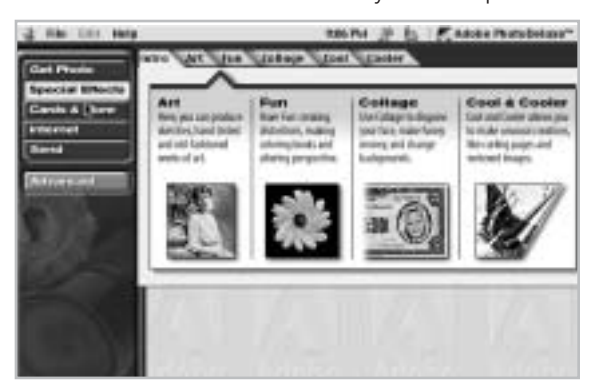

Special Effects Screen

**"For the first timer playing with photo manipulation and for the easy price of \$49, I think it will be good for the**

**average user."**

special effects, to retouch photos, such as removing the red eye and wrinkles. You can replace backgrounds, remove unwanted objects and blend in the areas that were taken out.

Along with the man-

ual, the CD-ROM comes with a movie tour guide which demonstrates some of the tools and commands. PhotoDeluxe can work with digital images that come from any number of sources. It also comes with a program called "EasyPhoto Organizer" that lets you create galleries to keep track of your photos. The program will work with photos taken from a digital camera, images stored on a CD-ROM or from photos that are scanned in.

The first time running the program, I experienced some minor problems. The first problem was a "Program Linking error -1712". If the error didn't occur when trying to do a task such as getting a photo, the little stop watch would keep

spinning for a minute or two and then do nothing. Once I turned off virtual memory, the problems went away and the program worked great.

PhotoDeluxe does not come with the Mac interface that everyone is used to, instead it uses its own background screen and it puts up a series of tabs and buttons that walk you around the different tasks. It also carries a set of clue cards that guide you on what you are doing. After you get used to the tabs and their functions you can shut them off.

There are some buttons on the left side, they are called g*et photo, special effects, cards and more, internet send and advanced*. They appear to be in the order of which you might use them. Once you get used to PhotoDeluxe they do make sense. Once you click on a button a series of tabs with different functions come up.

Version 2.0 has incorporated some new features. These features include a red-eye removal, a clone tool that allows you to fill in the spot where you have removed some unwanted things in the photo, a rotation tool and the ability to add text to a photo.

The few things that I didn't care for were the large chunk of hard drive space, 70 megs and the problem with virtual memory, which I don,t remember reading about. Having very little knowledge of Photoshop I'm not really sure how fully it stands up to it, even though I've read that Adobe has used some Photoshop code for some of the features.

For the first timer playing with photo manipulation and for the easy price of \$49, I think it will be good for the average user.

#### **Review**

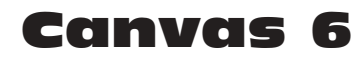

**Reviewed by:** Karl Lalemand on a Macintosh 8600 / 300 with 250MB of Ram, System 8.5.1 **Company:** Deneba Systems, Inc. www.deneba.com

This is one program I wish was more recognized by the industry. By this I mean, I wish more companies would accept files created in Canvas.

Canvas 6 is a great program, one which does so many things wonderfully. It's a program unlike most of it's competition. Unlike them in what it does and in what it offers. Canvas is a strong stand alone program that offers the graphics professional all of the bells and whistles you can imagine together with all of the components to make doing your job easier and more fun.

With Canvas 6, Deneba has done what no other company has been able to do, by giving Canvas the ability to combine vector and bit mapped graphics with ease. The program now has a wonderful interface that can be fully customized to fit each users needs. It has all the tools and more. It's fully compatible with PC's and/or Mac's. Offers an endless array of import and export features and options.

I have used a program called "intelliDraw", this was sometime back, and I used it because it could do so many things that other programs couldn't. Some of these included CAD features not found in standard graphics programs. Now you might be wondering why would someone want or need so many features, good question. In many cases, I didn't know what I'd use them for until I had a need for them.

Drawing a map for someone - making a drawing for a porch, some landscaping, some home improvements. All of these things could be done in intelliDraw, and now in Canvas 6 (more in Canvas). And you can have fun doing them - that's always a plus.

Now I guess I should say a few things about Canvas. It's a Drawing and Illustration program. It's a Page Layout program. It's an Image Editing program. It's a Web Designing program.

It's that all-in-one program so many of us having been looking to buy for years. Now I'm not going to tell you that this is the one program to buy - that is, unless you ONLY want to buy one program. And assuming your needs in each of these area's is limited - only by your imagination. To really get an idea how powerful this program is I recommend you point your web browser to Deneba's web site. It's there that you'll see some amazing drawing samples. Cars, space shuttle, jet turbine engines (shown in cut away ver-

sions). These mix all of the features found in Canvas. Oh, did I say that all of this is at a great price!

The newest feature, which has the graphics world buzzing is "SpriteLayer" technology. This allows

you to layer vector, bit mapped and text objects with full control over all transparency, masking and transfer modes. This includes adding soft edges to vector images, something only Canvas can do. These features come in handy when you are doing technical drawings showing cutaways or high-end photo composites. This feature will allow the dreamer in all of us to come to the top.

Now don't think all of this technology comes without a cost. Yes it has a steep learning curve, unless you've been using Canvas for awhile, or any of the other high end graphics programs, but if you've got the time and desire to learn, you'll be glad you did. *If your looking to buy one program that does it all - you've found it with Canvas 6.*

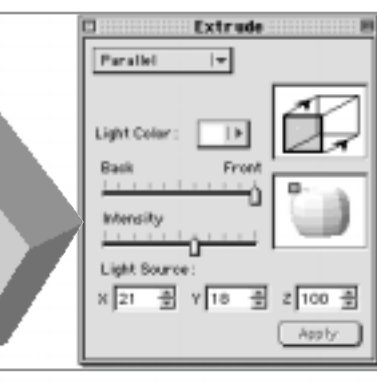

A Canvas 6 Technique

**"To really get an idea of how powerful this program is I recommend you point your web browser to Deneba's web site. It's there that you'll see some amazing drawing samples."**

#### **Continued from Cover** ...iMac Therefore I Am

browsing represents a very large part of total internet usage, it's just half the story. electronic mail is the other large part. Both have made a real change in my life and in the lives of so many of us. Being able to communicate with friends around the country (or the world) so easily, knowing that my messages will wait for them until they're ready to receive them is wonderful, and practically free! The art of the written word has taken on a new life thanks to the e-mail explosion as has the "art" of the endless chain letter and the too-manyjokes-of-the-day (many the same as you saw three weeks ago from someone else). And don't get me started on SPAM, which is essentially unsolicited junk mail online. Always the good with the bad, eh?

I use a local ISP (internet service provider) to gain access to the net. My family uses America Online (AOL) mainly because it

allows you up to 5 names on a single account. Unfortunately most local ISP's do not. My ISP, ExploreMaine.com does a credible job of keeping it's level of service fairly high although not without some occasional growing pains. I definitely get faster connections and downloads of web pages and files than my wife does, even though our computers are the same speed.

**"Don't kid yourself, it's a big world and the internet is a free forum for anyone to seek and display just about anything they want to, so it should be treated as such."**

Actually today's computers are so fast that any problems you have while online are almost always related to the internet and your connection. And unlike AOL, I can get online between 6pm and 9pm. The costs are roughly the same so you pay your money and take your choice.

I love surfing the net. It's not the most social of human activities, although there are many chat rooms where you can be anyone you like and "talk" to many other folks who are also being anyone they want to be, about anything that crosses your mind at the time, so it's not entirely a solitary experience.

Today for example I logged on, read my email, discarded the SPAM, replied to some and just filed others for future reference, got some new jokes and some old ones too. I tend to forward the good ones to about 50 of my friends around the country and sometimes they find their way back here again weeks later.

Then I started up Netscape Navigator, my favorite web browser, a program that displays and allows you to interact with the millions of "pages" published on the web. It always opens to my home page, which happens to be macintouch.com a website that publishes all the latest information relevant to Macintosh power users and is updated daily. I scan the page for interesting tidbits of info, then I go on to maccentral.com for additional, somewhat less technical Mac-centric website. Then I usually visit harmony-central.com for the latest in music technology news. I also write reviews for this website and I love seeing my byline and picture come up on the internet - who wouldn't? Then it's onto my.yahoo.com for a synopsis of today's news and weather tailored to my particular interests and locale. Nifty, eh?

After that it might be off to the astronomy picture of the day or a live "web-cam" picture of the San Diego harbor or to the website of a favorite TV show or network. Then I might check out new music downloads at MP3.com or view my stock portfolio or read movie and music reviews or buy books, music and movies at amazon.com or any one of many similar websites. Then I might go to a search engine like Yahoo.com or Snap.com and just click on whatever looks interesting at the time. And so it goes. This is just me, mind you. This is America after all, you are free to investigate anything and everything your heart and mind wants to. It's out there, all of it!

Don't kid yourself, it's a big world and the internet is a free forum for anyone to seek and display just about anything they want to, so it should be treated as such.

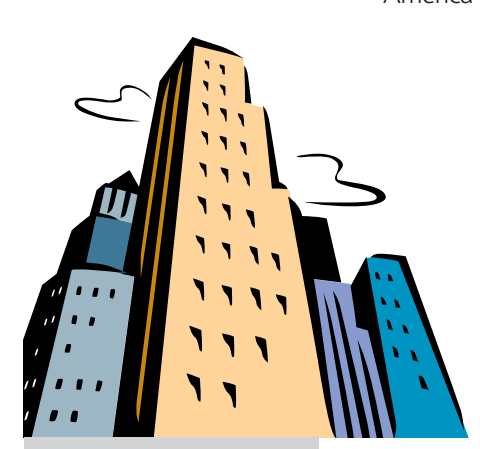

You don't know who is on the other end of a chat line so you shouldn't reveal anything to them you wouldn't tell to a total stranger, because that's just who it is.

And along with the great consumer, political and environmental reporting and increasingly convenient online shopping there are thousands of pages of stuff you might not want to see or hear or want your children to come into contact with yet.

Stay frosty folks. You are in control of everything that shows up on your monitor so if a website sounds like something you don't want to see, don't go there. And if you do end up somewhere distasteful to you by accident, that's what the "go back" button is for. Use it and don't make the same mistake again.

There is no better example of the famous axiom "one man's ceiling is another man's floor" than the world wide web. Awareness and respect goes a long way here.

So by now you realize that the internet is nothing to be intimidated about, just used and enjoyed. It's really not that hard to get started. So just do it. And do it with a Macintosh, you'll thank me for it someday.

### Jeff's Favorites

Here is a small list of some of my favorite web sites - check 'em out. And if you're ever at Amazon.com or PlanetCD.com you might search for a music CD entitled "Cheshire Moon". Then you will see what I really do and you'll have a chance to own some fine music and do your part in the explosion of online shopping. Enjoy!

1. Macintosh-oriented information and user tips: www.maccentral.com www.macweek.zdnet.com www.macosrumors.com www.macfixit.com www.macintouch.com www.imacintouch.com www.applewizards.net www.machome.com

www.evangelist.macaddict.com www.zws.com/classicmacs

2. Extensive libraries of free software, fonts and shareware for Macs: www.hyperarchive.lcs.mit.edu/Hyper Archive/Abstracts/Recent-Summary.html

www.shareware.com www.erik.co.uk/font www.versiontracker.com

3. Online shopping - books, videos, music www.amazon.com www.netflix.com www.cdnow.com www.dvdexpress.com www.planetcd.com

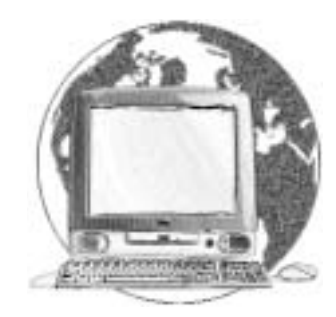

## Goodbye

Hello, I must be going...I wanted to say goodbye and thank you to all the LA MUG members I've had the pleasure of sharing time with. As many of you know I've had a tough time finding my place here in Maine and after four years I've decided to pull up stakes and head south. My new home will be in Austin, Texas where there is lots of technology opportunity but more importantly LOTS of musical opportunity. You all treated me with respect and courtesy and for that I am quite thankful.

My new e-mail edress is jeffty@yahoo.com, please feel free to drop me a line sometime. Questions are also OK too. Good luck with NCEE'99, the Millennium Edition. I plan to be active in CapitolMac, the Austin MUG and I may go to work for Apple down there. Remember to rebuild your desktop monthly, keep your important files backed-up and above all - RTFM!!!

Oh yeah...if you haven't already go to Amazon.com and buy my album "Cheshire Moon". It's good...really.

Please visit my CD Album web pages at: www.outergreen.com or http://planetcd.com/cgi-local/shop.pl/page=tver\_bio.html or www.amazon.com and search for Cheshire Moon.

And remember...outside of a dog, music is a man's best friend inside of a dog you can't hear very much  $8^{\lambda}$ )

> BCNU... Jeff Tveraas

# **Baita's Bits Clossary and 8.5 Tips**

• Close Box: A Mac window element (upper left corner). Closes the folder or document when you click on it.

• Coaxial cable: A communication conduit sometimes used in networks. It consists of a central insulated wire, surrounded by a woven wire sleeve.

• COBOL: A third-generation programming language, often used for business and accounting applications.

• Code: A general term for program instructions.

• Color monitor: A output device that displays images in color. Also called an RGB (Red, Green, Blue) monitor.

• Communication device: Hardware that is used to transmit data to and receive it from other computers. Includes modems, fox modems, and networking hardware.

• Communication software: A program that is used in conjunction with a modem or fax modem to transmit or receive files through the phone lines.

• Compiler: A program that translates a program written in a third-generation language into machine language before the program can be run.

• Computer-aided design (CAD) software: A program that lets the user create electronic models.

• Computer system: A collection of hardware, the software that makes it run, the person (or persons) who uses the computer and the data that the person wants to process.

## OS 8.5 tips:

The General Controls control panel has a Documents section located in the lower right corner of its window. There are three options for opening or saving a document — in the folder that's set by the application, in the last folder used in the application, and in the Documents folder. Selecting the Documents folder option generates a Documents folder on the desktop after the control panel is closed.

You can sort any list in Extensions Manager in ascending or descending order. Use the arrow located in the upper-right corner of the list window to reverse the current sorting order.

To record alert sounds for Mac OS 8.5, you can also use Simple Sound in the Apple menu as well as the Sound control panel in the Apple Extras folder.

While in the Save As dialog box, you can speed up navigation among files and folders by typing the first letter of the folder in which you want to save your document. Use the Tab key to move from the Finder box to the Name text box. Click the Desktop button to move between volumes (such as removable disks and networked disks).

### **Don't Forget!!**

**The Next Auburn Meeting is June 2 6:00pm Early Birds 6:30 - 8:30 pm, Fairview School, Minot Ave., Auburn**

**Oxford Meeting information is TBA. Check the LA MUG website at nceexpo.com**

P.O. Box 357 26 Winter Street Gardiner, ME 04345

nmca@gwi.net  $\blacksquare$ Voice (207) 582-7606 Fax (207) 582-8505

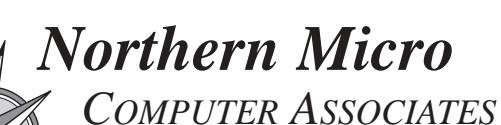

**Bill Johnson** Apple Authorized

and Service Provider Authorized Reseller